# Generating Visual and Interactive Output from System Engineering Tools

John Schatz / SPEC Innovations 29 October 2009

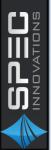

#### Overview

- Methodology
- KBAD Schema
- Information Capture Process
- Risk Matrix Visualization
- TPM Capture and Visualization
- Expandable-Collapsible Tree Visualization
- Geo-Spatial Visualization

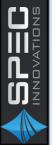

#### Methodology

Modify SE Knowledge-Base Schema

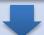

Capture Information in SE Knowledge-Base

Extract Data from SE Knowledge-base

**Execute Output Loop** 

Execute Criteria
Based Business Logic

**Output Loop** 

Export Data in Modified Format (RTF, HTML, XML)

**Determine Outputs** 

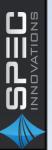

#### **KBAD Schema**

| KBAD* Element  | CORE Elements                 | Rationale                                                      |  |  |  |
|----------------|-------------------------------|----------------------------------------------------------------|--|--|--|
| Action         | Function/Operational Activity | Provide overall class for actions                              |  |  |  |
| Artifact       | Document                      | Recognized not just documents                                  |  |  |  |
| Asset          | Component/Operational Element | Provide overall class for assets                               |  |  |  |
| Characteristic | type of Requirement           | Way to capture metrics and other characteristics of an element |  |  |  |
| Cost           | attribute of Component        | Broadens capture of costs                                      |  |  |  |
| Input/Output   | Item/Operational Information  | Clearer name                                                   |  |  |  |
| Issue          | Issue                         | Same                                                           |  |  |  |
| Link           | Link/Needline                 | Provide overall class for transmission                         |  |  |  |
| Location       | none                          | Captures geolocation information                               |  |  |  |
| Risk           | Risk                          | Same                                                           |  |  |  |
| Statement      | type of Requirement           | Clearer name                                                   |  |  |  |
| Time           | attribute of Function         | Broadens capture of times                                      |  |  |  |

The KBAD Schema supports the capture of data items and relationships utilized in the examples.

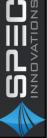

### Capture Information in SE Knowledge-Base

The KBAD middle-out

approach has

a variety of

projects.

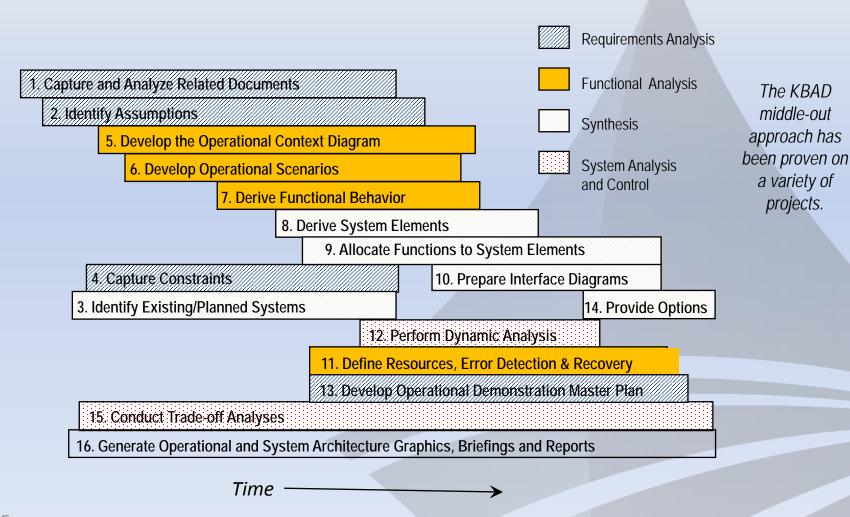

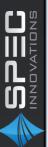

#### Risk Matrix Example

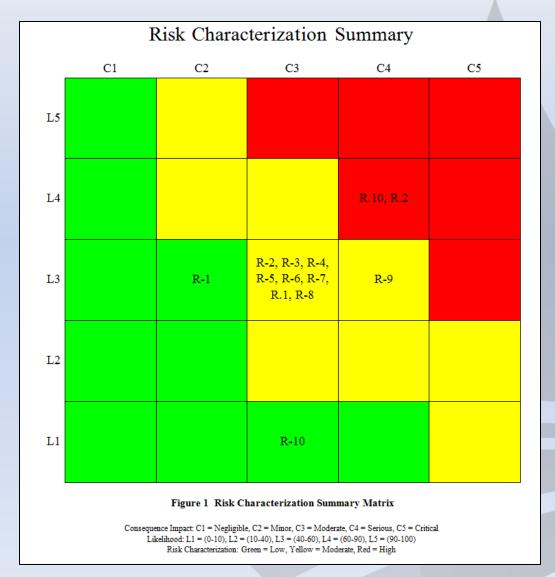

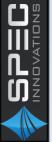

#### Risk Matrix Example - Logic

- 1. Extract Risks of interest.
- 2. Create lists of risks for each Risk Matrix cell by examining the risks' consequences and likelihoods.
- 3. Begin streaming RTF file up to first cell.
- 4. Set cell color. The cell colors are fixed.
- 5. Insert risks for given cell.
- 6. Etc.

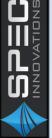

#### TPM Example

|                                               | Technical Performance Measures |           |           |           |         |          |  |
|-----------------------------------------------|--------------------------------|-----------|-----------|-----------|---------|----------|--|
|                                               | Current                        | Projected | Threshold | Objective | Units   | Imp.Dir  |  |
| Hardware Assets                               |                                |           |           |           | _       |          |  |
| SBPG Ground Element                           |                                |           |           |           |         |          |  |
| TPM: Ground Element MTTR                      | 60.0                           | 31.0      | 30.0      | 15.0      | minutes | Negative |  |
| SBPG On-Orbit Element                         |                                | •         |           |           |         |          |  |
| TPM: On-Orbit Element Lifespan                | 13.0                           | 15.2      | 10.0      | 15.0      | years   | Positive |  |
| TPM: On-Orbit Element Transmission Efficiency | 0.63                           | 0.65      | 0.65      | 0.75      |         | Positive |  |
| TPM: On-Orbit Element Weight                  | 6500.0                         | 5800.0    | 6000.0    | 5000.0    | kg      | Negativ  |  |
| System Functions                              |                                |           |           |           |         |          |  |
| Execute Maneuver Commands                     |                                |           |           |           |         |          |  |
| TPM: Characteristic_001                       | 10.0                           | 13.2      | 11.0      | 13.0      | seconds | Positive |  |
| Issue Maintenance Alert                       |                                |           |           |           |         |          |  |
| TPM: Characteristic_002                       | 0.95                           | 0.97      | 0.95      | 0.98      |         | Positive |  |
| Collect Solar Energy                          |                                |           |           |           |         |          |  |
| TPM: Characteristic_003                       | 0.65                           | 0.66      | 0.6       | 0.65      |         | Positive |  |

Figure 1 SBPG Context Performance Parameters Matrix

Value Characterization: Green = Exceeds Objective, Yellow = Between Threshold and Objective, Red = Does Not Meet Threshold

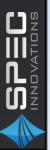

#### TPM Example - Logic

- 1. Extract TPMs for systems of interest.
- 2. Begin streaming RTF file up to first System row.
- 3. Insert System name.
- 4. Stream up to the system's first TPM.
- 5. Insert TPM name.
- 6. Compare current and projected values against threshold and object values taking improvement direction into account.
- 7. Determine cell color based on predetermined criteria.
- 8. Insert color coded cells with current and projected values.
- 9. Etc.

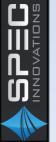

## Expandable-Collapsible Tree Example

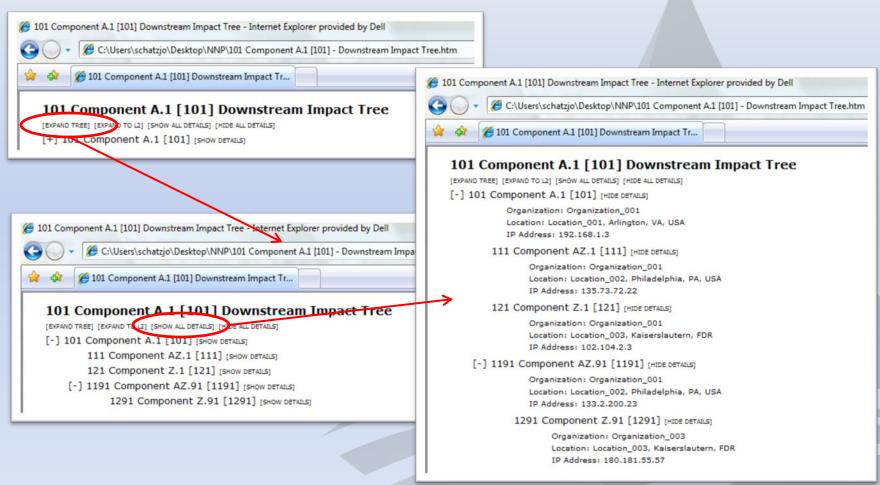

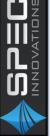

## Expandable-Collapsible Tree Example - Logic

- 1. Write JavaScript and CSS files.
- 2. Extract nodes in an interconnected nodal network.
- 3. Generate index file of all nodes.
- 4. Iterate through nodes doing the following for each:
  - Generate expandable tree branches and leaves. Prevent closed loops.
  - 2. Begin streaming HTML file with JavaScript and CSS files referenced.
  - 3. Store controls and tree data in JavaScript node array.
  - 4. Store starting positions in JavaScript position array.
  - Encode nodes into HTML file as absolutely positioned items with embedded JavaScript commands to access Document Object Model (DOM) for hiding or showing nodes.

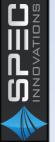

#### Geo-Spatial Example

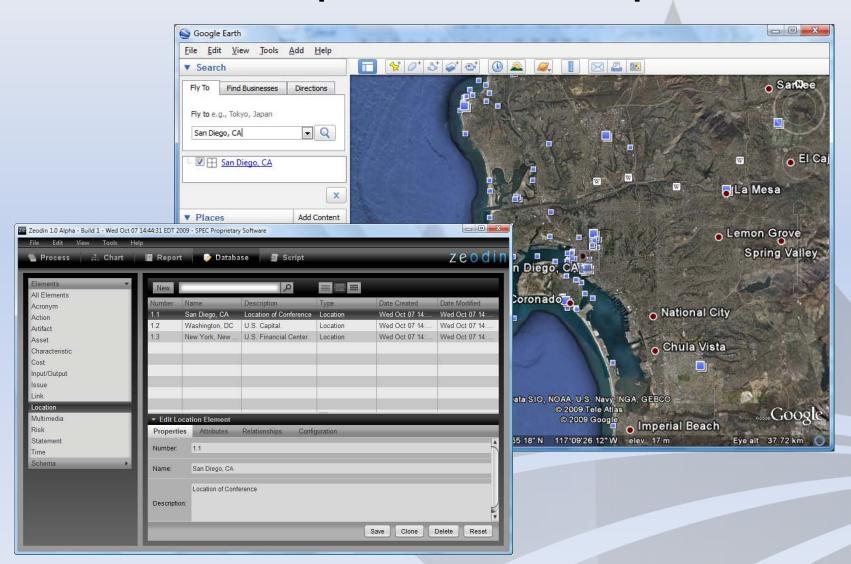

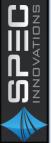

#### Geo-Spatial Example - Logic

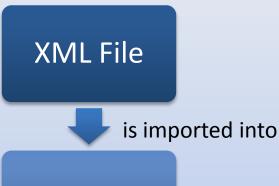

Zeodin

exports to

KML File

is opened with

Google Earth

- 1. Generate KML header information.
- 2. Extract assets from SE Knowledge-Base.
- 3. Iterate through assets streaming asset specific KML.

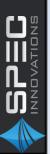

#### Summary

- Use of other products for visualization is necessary, since most SE tools provide poor graphics for a general audience
- Output from COTS Products can be modified to enhance visualization
- Most tools provide scripting that enable creative visualization

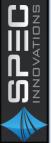